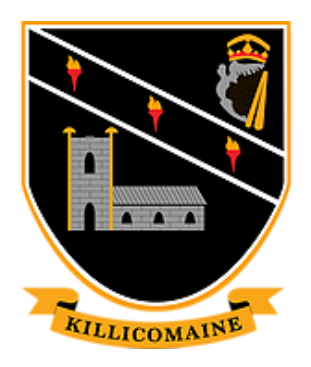

# PARENT HELP TO ACCESS ONLINE WORK

# KJHS SCHOOL APP

- 1- Download the school app from APPSTORE on any phone or device search for Killicomaine.
- 2- Your son/daughter will have the password written in their planner. (we cannot post on Facebook as it is a public forum)
- 3- Notifications on left side of screen will guide you through recent messages sent to parents.
- 4- Parents area on left side of screen will start to be populated with subject specific details.

# GOOGLE CLASSROOM

Accessing Google Apps Using School Account (On your home computer)

You can access Google Classroom in two ways:

#### **1 – Mobile App**

You'll find it in the App store and Play Store, the icon should look like this…

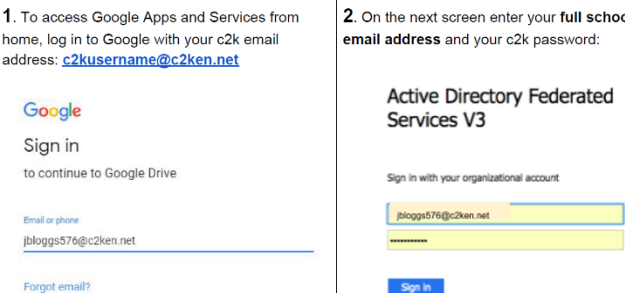

Login using your child's school username and password. \*remember to use your username in the following format\*

[\\_\\_\\_\\_\\_\\_\\_\\_\\_\\_\\_\\_\\_\\_\\_\\_\\_\\_\\_\\_\\_\\_\\_\\_\\_\\_\\_\\_\\_\\_@c2ken.net](mailto:______________________________@c2ken.net)

**NOTE - When you've downloaded the app, it might log automatically into email account registered to your phone – please make sure you add your child's school email account**

#### **2 – Web Browser**

You can also access Google Classroom using your web browser. Go onto the following website [https://classroom.google.com](https://classroom.google.com/) Login using your child's school username and password. \*remember to use your username in the following format\* [\\_\\_\\_\\_\\_\\_\\_\\_\\_\\_\\_\\_\\_\\_\\_\\_\\_\\_\\_\\_\\_\\_\\_\\_\\_\\_\\_\\_\\_\\_@c2ken.net](mailto:______________________________@c2ken.net)

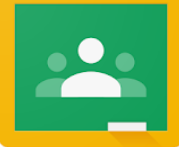

## KEEP A ROUTINE

Get your child up as normal and try to follow their daily timetable. E.g. when they have a double period of Maths, they should spend that time on Maths at home. Make sure to get them to log on to their school email and/or Goggle classroom in that subject.

Pupils have the codes for classrooms but we will collate them onto the app should you need them.

## ACCESSING DOCUMENTS AND SCHOOL EMAILS FROM HOME

To access your MySchool homepage from home, visit [www.c2kschools.net.](www.c2kschools.net)

Pupils will be familiar with how to access their school folders. (click view ALL – then click files and folders)

Pupils can also access school email account by clicking on office 365.

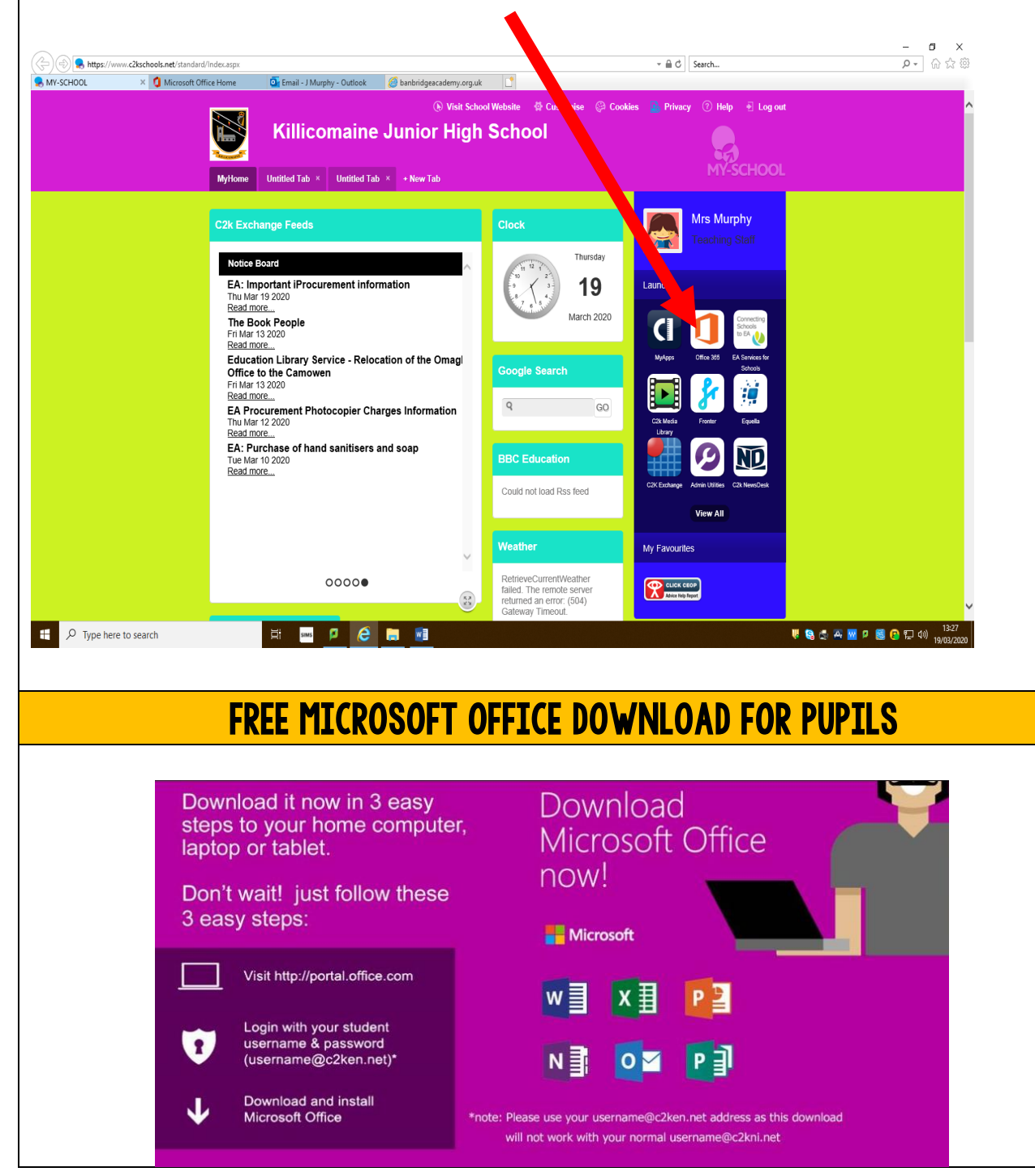